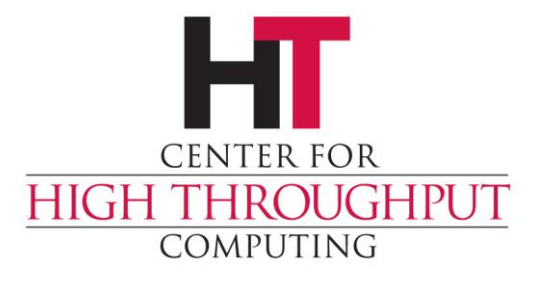

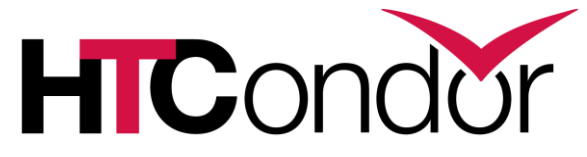

# **Getting HTCondor Upgrading to HTCondor 9.0**

## **Getting HTCondor**

#### <https://htcondor.org/downloads>

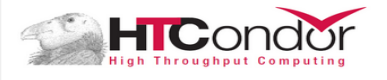

#### **Current Channel**

The current channel distributes HTCondor's new features and also incorporates bug fixes.

Most people should use choose this channel and stay up-to-date with HTCondor's latest features

Get HTCondor (current channel)

In this channel, the second number in the HTCondor version will be odd

Home | News | Download | Publications | Contact Us **ENHANCED BY GOC** 

#### **Stable Channels**

The stable channels distribute only bug fixes to a particular, fixed set of features from the current channel. As a result, each stable channel tends to become more stable over time; read the release notes from the current channel to make sure you aren't missing any features you need

If you can't regularly upgrade your machines, this may be the channel for you

Periodically, we will update the set of features that we support with bug fixes and start a new stable channel. This will not the change the set of features available to an existing or automatically-updated installation of a stable channel: you have to make the decision to change manually. However, after a time, we will stop issuing additional bug fixes for older stable channels.

The following link always goes to the instructions for the newest stable channel.

#### Get HTCondor (stable channel)

In this channel, the second number in the HTCondor version will be even

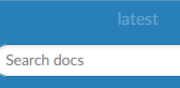

Windows (as Administrator)

Linux (from our repositories)

Administrative Ouick Start Guide

**E** Getting HTCondor

Linux (as root)

Linux (as user)

Docker Images

Overview

Users' Manual

**Grid Computing** 

**Cloud Computing** 

Administrators' Manual

**Miscellaneous Concepts** 

plication Programm

Docs » Getting HTCondor

**O** Edit on GitHub

#### **Getting HTCondor**

These instructions show how to create a complete HTCondor installation with all of its components on a single computer, so that you can test HTCondor and explore its features. We recommend that new users start with the first set of instructions here and then continue with the HTCondor Quick Start Guide; that link will appear again at the end of these instructions.

If you know how to use Docker, you may find it easier to start with the htcondor/mini image; see the Docker Images entry. If you're familiar with cloud computing, you may also get HTCondor in the cloud.

#### **Installing HTCondor on a Cluster**

Experienced users who want to make an HTCondor pool out of multiple machines should follow the Administrative Quick Start Guide. If you're new to HTCondor administration, you may want to read the Administrators' Manual.

Installing HTCondor on a Single Machine with Administrative Privileges

#### › <https://htcondor.readthedocs.io/en/latest/getting-htcondor/>

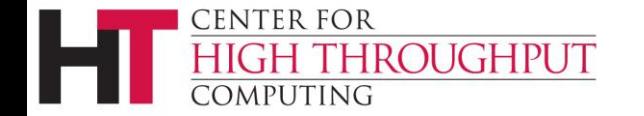

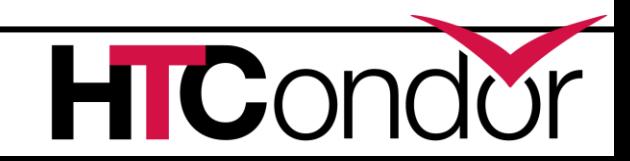

# **Motivation**

- › Document the ways to get HTCondor without installing
	- Docker (and Singularity) the cloud Kubernetes
- Simplify installing HTCondor, make it easier to create secure pools.
	- A new tool for Linux, *get\_htcondor*.
	- Windows improvements in progress.

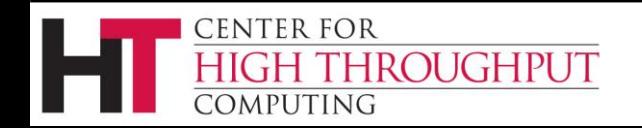

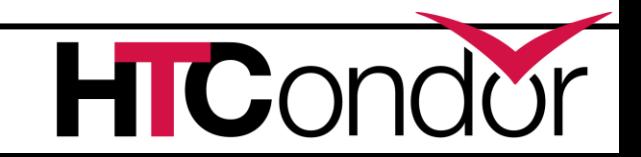

## *Ab Initio*

› Pick the method appropriate for the service you're using.

- Usually works for both privileged and unprivileged users.
- › Otherwise, if you're not using a service and are root, or you're using a service but starting with an existing image, use *get\_htcondor*.
- › Otherwise, use the tarball.

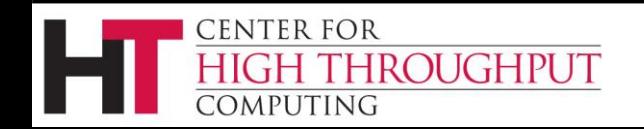

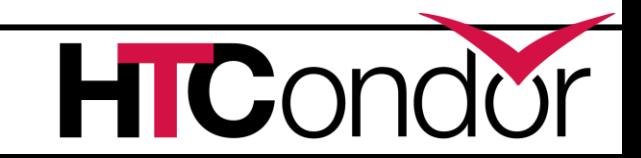

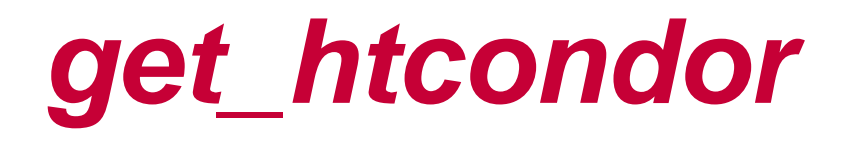

#### › On the web, for new Linux installations only.

\$ curl -fsSL [https://get.htcondor.com](https://get.htcondor.com/) | /bin/bash -s -- # Installing mini HTCondor for Ubuntu focal

# Adding our repository apt-get update apt-get install -y gnupg curl -fsSL https://research.cs.wisc.edu/htcondor/repo/keys/HTCondor-current-Key | apt-key add echo "deb [arch=amd64] https://research.cs.wisc.edu/htcondor/repo/ubuntu/current focal main" \ > /etc/apt/sources.list.d/htcondor.list

echo "deb-src https://research.cs.wisc.edu/htcondor/repo/ubuntu/current focal main" \

>> /etc/apt/sources.list.d/htcondor.list

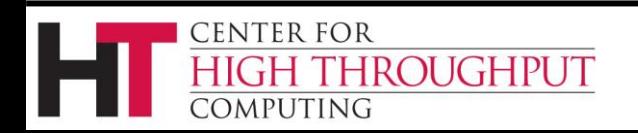

…

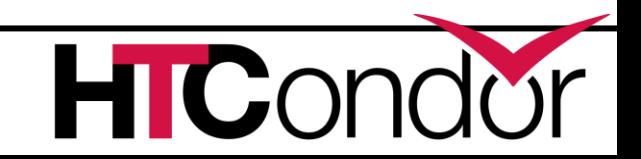

## *get\_htcondor*

#### › [stand-alone installation:](https://htcondor.readthedocs.io/en/latest/getting-htcondor/install-linux-as-root.html)

**curl -fsSL [https://get.htcondor.com](https://get.htcondor.com/) | sudo /bin/bash -s -- --no-dry-run**

#### › multi-machine installation:

• [introduction to the three roles](https://htcondor.readthedocs.io/en/latest/getting-htcondor/admin-quick-start.html)

**CENTER FOR** 

**HROUGHPUT** 

- curl -fsSL [https://get.htcondor.com](https://get.htcondor.com/) GET\_HTCONDOR\_PASSWORD="\$htcondor\_password" sudo /bin/bash -s -- --no-dryrun --central-manager \$central\_manager\_name
- curl -fsSL [https://get.htcondor.com](https://get.htcondor.com/) GET\_HTCONDOR\_PASSWORD="\$htcondor\_password" sudo /bin/bash -s -- --no-dryrun --submit \$central\_manager\_name
- curl -fsSL [https://get.htcondor.com](https://get.htcondor.com/) GET HTCONDOR PASSWORD="htcondor password" sudo /bin/bash -s -- --no-dryrun --execute \$central\_manager\_name

## **Authentication and Privacy**

- › stand-alone installation: loopback only
- › multi-machine installation
	- authentication: FS or IDTOKENS
	- authorization: by FS or single IDTOKENS 'condor' user
	- privacy: all daemon-to-daemon communication is encrypted. All tool-to-daemon communication is encrypted except for read-only connections over the network, e.g., *condor\_status*

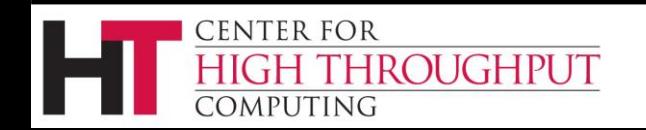

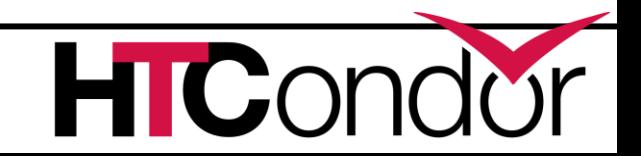

### **Extensions**

- › Issue an IDTOKEN for each user
	- Use condor token create -identity
- › Issue an IDTOKEN to a remote pool (flock in)
	- Create a token, add its identity to FLOCK\_FROM.
- › Use an IDTOKEN for a remote pool (flock out)
	- Copy token to /etc/condor/tokens.d.
	- Add its central manager to FLOCK\_TO.

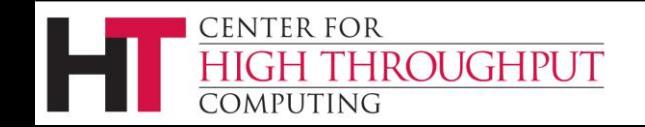

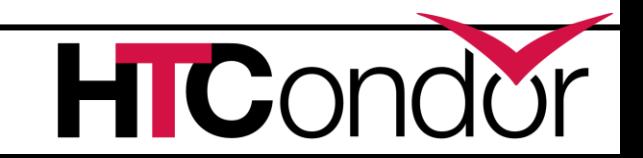

# **Closing**

- › <https://htcondor.org/downloads>
- › <https://htcondor.readthedocs.io/en/latest/getting-htcondor/>
- › Please send feedback! <htcondor-admin@cs.wisc.edu>

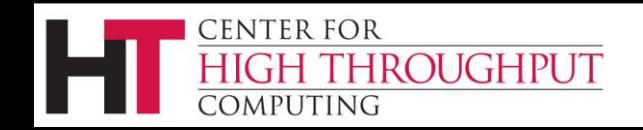

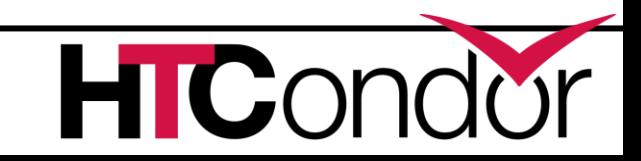

# **Upgrading HTCondor 9.0**

#### › [Upgrading from 8.8](https://htcondor.readthedocs.io/en/v9_0/version-history/upgrading-from-88-to-90-series.html)

- Reminder: no automatic upgrades between stable series.
- See [the instructions.](https://htcondor.readthedocs.io/en/latest/getting-htcondor/from-our-repositories.html)
- › [Upgrading from 8.9](https://htcondor-wiki.cs.wisc.edu/index.cgi/wiki?p=UpgradingToEightNineThirteen)

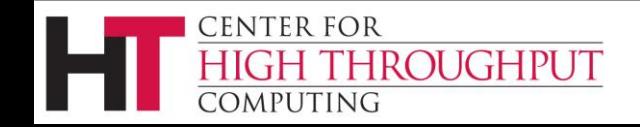

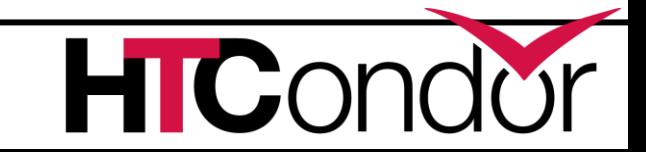

### **Overview of Issues**

- › [Security](https://htcondor.readthedocs.io/en/v9_0/version-history/upgrading-from-88-to-90-series.html#step-1)
- › IDTOKENS (only if you're already using them in 8.9)
- › (mostly 8.8) [Other changes](https://htcondor.readthedocs.io/en/v9_0/version-history/upgrading-from-88-to-90-series.html#step-4)

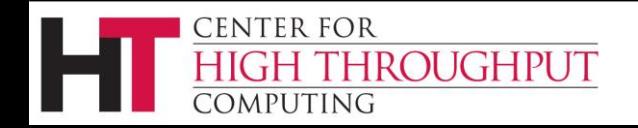

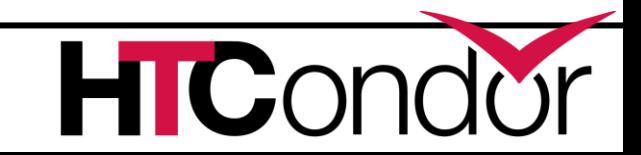

# **Security Changes**

- › The default configuration is no longer host-based. THIS MAY BREAK YOUR CONFIGURATION. Options:
	- Reinstall from scratch
	- Reconfigure
	- Revert to host-based security
	- Retain strong security
- › Update obsolete configuration (if preserved).
- › Read [the instructions](https://htcondor.readthedocs.io/en/v9_0/version-history/upgrading-from-88-to-90-series.html#step-1) for details!

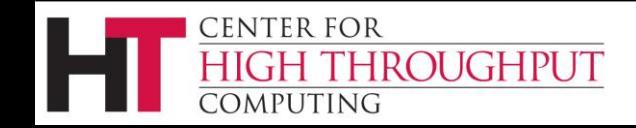

## **Reinstall**

- › Before upgrading, maybe run and save the output from condor\_config\_val –summary
- › Back up your SPOOL
- › Uninstall HTCondor, remove configuration
- › (see the previous talk)
- › Copy non-security configuration back.

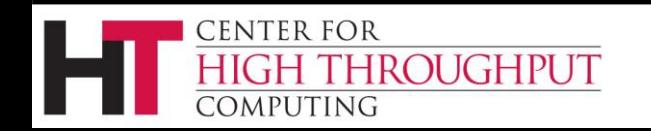

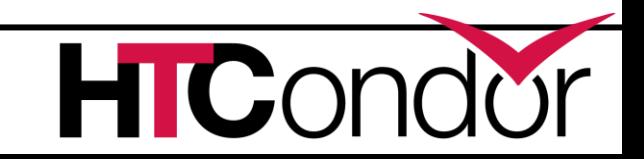

# **Reconfigure**

- › Remove other security settings.
- › On all machines:
	- create signing key
	- and use it to create an IDTOKEN.

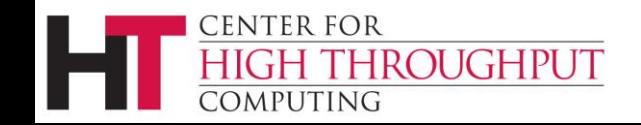

### **Revert**

- › Read /etc/condor/config.d/00-htcondor-9.0.config
	- Will be reinstalled if missing, so don't delete it!
- › Comment out use security:recommended\_v9\_0
- › Uncomment use security:host\_based
- › Don't forget to update obsolete configuration:
	- Set (if necessary) ALLOW DAEMON (instead of ALLOW WRITE)
	- Replace (if necessary) HOSTALLOW, HOSTDENY

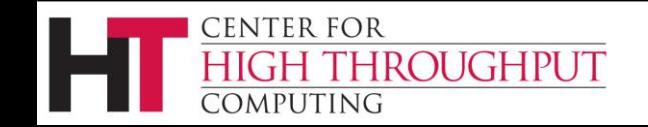

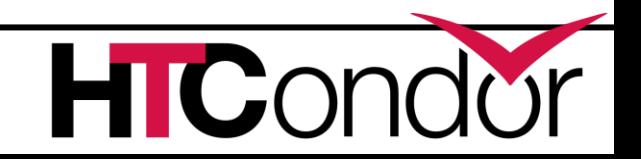

## **Retain**

› Empty /etc/condor/config.d/00-htcondor-9.0.config

- Will be reinstalled if missing, so don't delete it!
- › Don't forget to update obsolete configuration:
	- Set (if necessary) ALLOW DAEMON (instead of ALLOW WRITE)
	- Replace (if necessary) HOSTALLOW, HOSTDENY

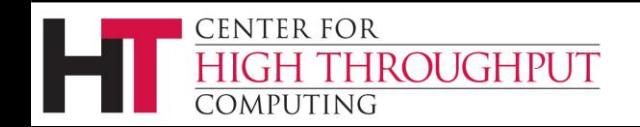

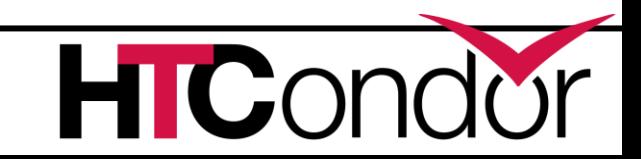

# **Upgrading from 8.9**

We fixed a bug in 8.9.13 with how IDTOKENS reads its signing key(s).

- › Some signing keys will be read differently as a result.
	- An IDTOKEN signed by such a key will no longer work.
	- Use *condor\_check\_password* to look for this kind of key.
	- You can either truncate the key (making it more vulnerable to a brute-force attack) or make a new key and issue new tokens.

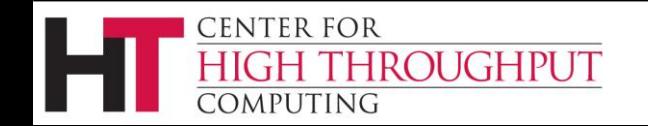

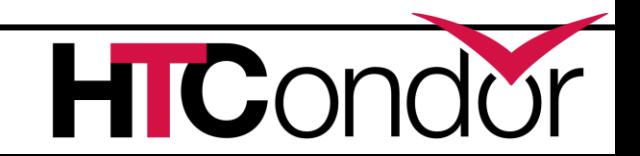

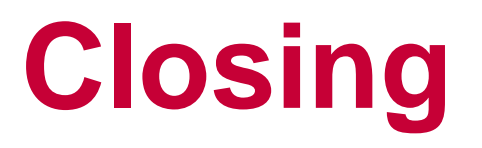

› Please read the documentation *before* you upgrade!

- › [Upgrading from 8.8](https://htcondor.readthedocs.io/en/v9_0/version-history/upgrading-from-88-to-90-series.html)
- › [Upgrading from 8.9](https://htcondor-wiki.cs.wisc.edu/index.cgi/wiki?p=UpgradingToEightNineThirteen)
- › Consider putting jobs on hold before the upgrade process.

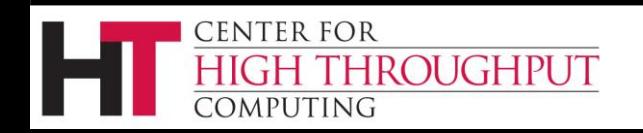

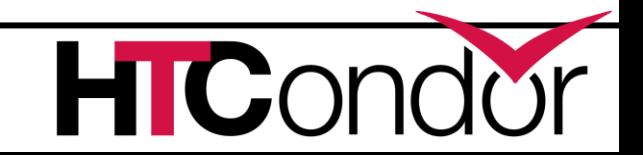

### **Questions?**

[htcondor-admin@cs.wisc.edu](mailto:htcondor-admin@cs.wisc.edu)

Office hours later today!

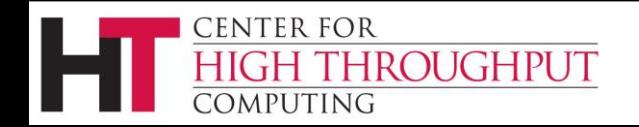

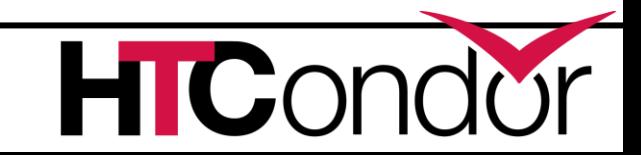

# **New Configuration for Old Clients**

- › For example, old Python bindings in a virtualenv.
- › Old clients don't understand the new default configuration.
- › Two choices:
	- Comment out, paste in results of condor config val use security:recommended v9 0
	- Make conditional on HTCondor version:

```
if version > 9.0.0
```

```
use security: recommended v9 0
```
endif

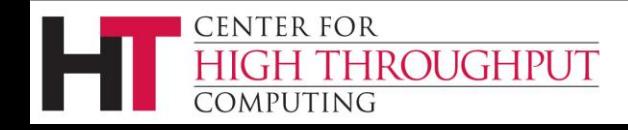